## File/info)… solo sulla Testata e piè di pagina.

I dati inseribili da File/info saranno mostrati nei relativi spazi sulla partitura.

Apro MuseScore e seleziono "Nuovo" (Ctrl+N); Nella prima finestra di dialogo posso compilare i primi cinque campi.

Aprendo il file mi accorgo dell'errore. Faccio doppio clic sul sottotitolo e inserisco la a di "altre", salvo.

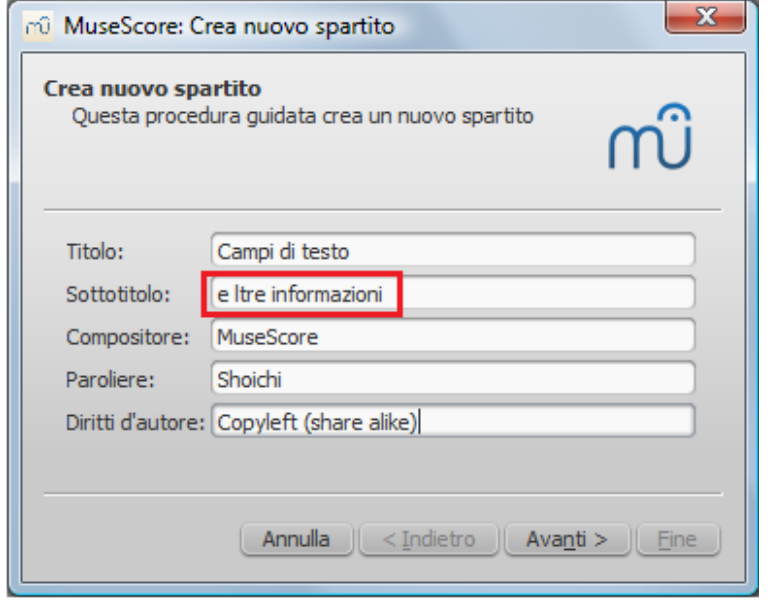

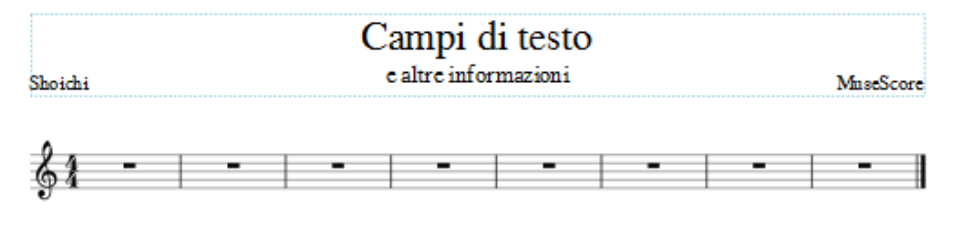

Copyleft (share alike)

Ora File/Info… mi mostrerà quanto inserito prima e alcuni altri campi che potrò compilare.

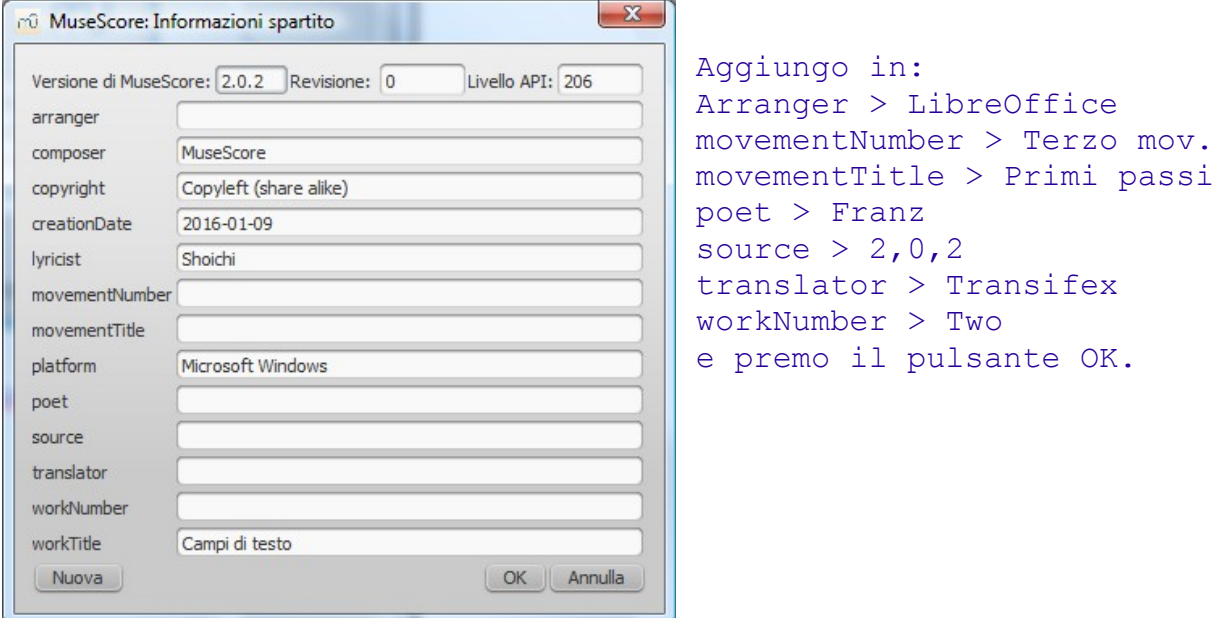

Nello Spartito non noterò differenze.

suite per ufficio gratuita rilasciata con una licenza libera e Open Source [http://it.libreoffice.org/](http://it.openoffice.org/)

Questi dati sono confluiti in Info… Come posso visualizzarli sulla pagina?

Stile/Generale…/Intestazione, piè di pagina, numeri: Seleziono le caselle Mostra il primo e Pari/Dispari.

Ho sei caselle per la sezione Intestazione e sei per quella piè di pagina, divise in

- sezioni pagine Dispari/Pari
- e in tre colonne Sinistra/Centro/Destra.

Di default trovo precompilate:

- piè di pagina/centro(D/P)
- DestraD e SinistraP.

Provo a scrivere qualcosa in tutte le caselle, ABCDEF e GHILMNO. Premo Applica e OK, ho ottenuto, rispettivamente sulla prima e seconda pagina:

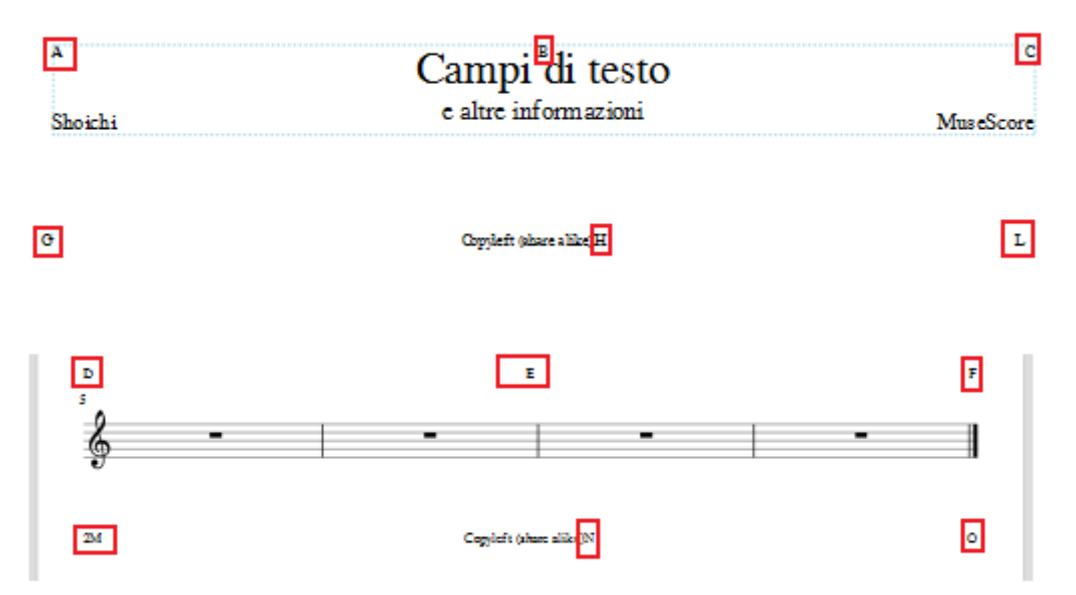

ma non sono soddisfatto di *2M, Copyleft (share alike)H e Copyleft (share alike)N*.

Apro di nuovo Stile/Generale…/Intestazione, piè di pagina, numeri; posiziono il puntatore prima di H e premo il tasto a capo, faccio lo stesso con L, M, N. Le lettere verranno posizionate nella seconda riga.

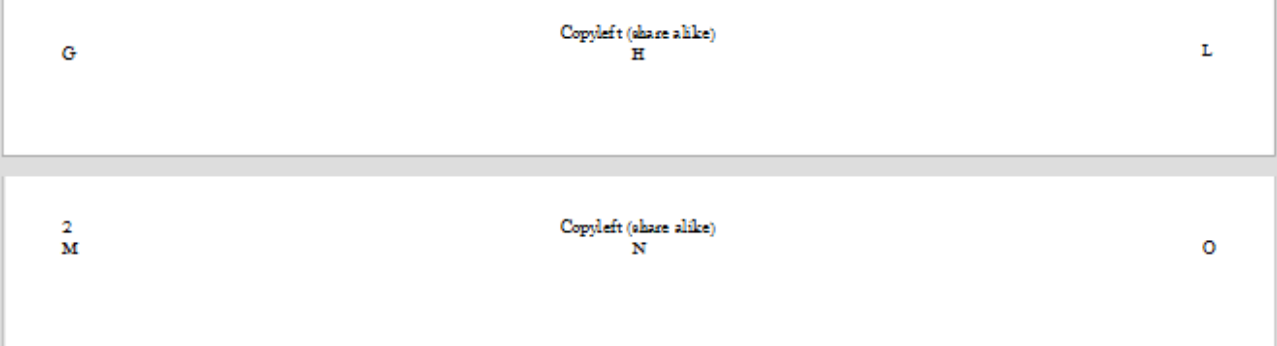

suite per ufficio gratuita rilasciata con una licenza libera e Open Source [http://it.libreoffice.org/](http://it.openoffice.org/)